## **CONTENT PAGES**

## **Tips & Tricks**

- Content types
  - Containers
    - Folder
    - Google Maps
    - List / Map
    - Product Category
  - o content pages
    - Page
    - Location
    - PDF
    - Video
    - Photo
    - Web page
    - Form
    - Graphic view
    - Product
  - The functions
    - Login
    - QR Code Scanner
    - Search Engine
    - Favorites
    - Alias
    - Beacons
    - Cart
    - Order history

## content pages

The entire content of the App is managed through the Content/Navigation Menu:

The working area is divided into two zones:

- On the left, the navigation of the App in the form of a tree structure
- On the right, the content data of the selected item in the tree structure

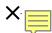

## **Action Boutons**

On each item of the navigation tree, or data table, action buttons are proposed (see below).

On each output screen, there are three buttons for:

• Cancel editing (data entered is not saved)

- Save: Entries are saved and you remain in edit mode.
  Save and Close: Entries are saved and you exit edit mode.

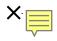